## **Boletim Técnico**

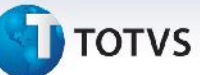

#### **Numeração na Geração de Pré-Faturas**

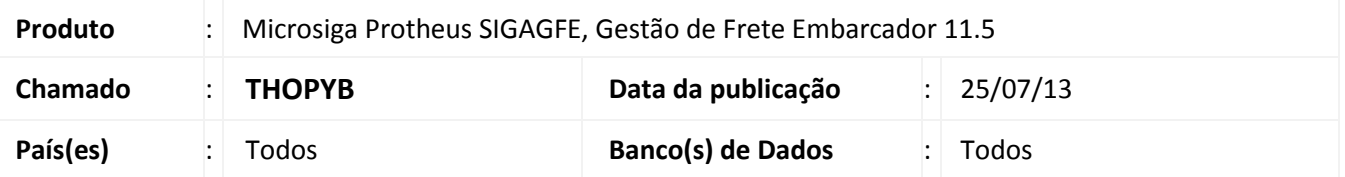

#### Melhoria na rotina de **Cálculo de Pré-Faturas (GFEA055)** para que ao gerar ou simular uma pré-fatura não seja repita a numeração anterior.

Para viabilizar essa melhoria, é necessário aplicar o pacote de atualizações (*Patch*) deste chamado.

#### **Procedimentos para Utilização**

- 1. Dentro do **Gestão de Frete Embarcador (SIGAGFE)** acesse **Movimentação >Expedição/Recebimen> Documento de Carga** e digite três documentos de carga iguais, libere e vincule a três romaneios;
- 2. Acesse **Movimentação > Expedição/Recebimen > Romaneio de Carga**;
- 3. Selecione o Romaneio, acione em Ações Relacionadas a opção Calcular;
- 4. Selecione o Romaneio, acione em Ações Relacionadas a opção Liberar;
- 5. Selecione o Romaneio, acione em Ações Relacionadas a opção Entregar; Execute os passos 3, 4 e 5 para os três romaneios.
- 6. Acesse **Movimentação >Pré-Faturas> Gerar Pré-Faturas >Incluir**;
- 7. Gere a simulação, deverá agrupar os três cálculos e na tela da simulação em **Ações Relacionadas**, escolha a opção **Gerar Pré-fatura** .
	- Ira gerar uma fatura com numeração diferente a anterior com os três romaneios calculados dentro dela.
- 8. Acesse **Movimentação > Expedição/Recebimen > Documento de Carga** e digite três documentos de carga iguais, libere e vincule a três romaneios.
- 9. Acesse **Movimentação > Expedição/Recebimen > Romaneio de Carga**;
- 10. Selecione o Romaneio, acione em Ações Relacionadas a opção Calcular;
- 11. Selecione o Romaneio, acione em Ações Relacionadas a opção Liberar;
- 12. Selecione o Romaneio, acione em Ações Relacionadas a opção Entregar; Execute os passos 3, 4 e 5 para os três romaneios.
- 13. Acesse **Movimentação >Pré-Faturas> Gerar Pré-Faturas >Incluir**;
- 14. Gere a pré-fatura diretamente sem gerar a simulação. Ira gerar uma fatura com numeração diferente a anterior com os três romaneios calculados dentro dela.

# **Boletim Técnico**

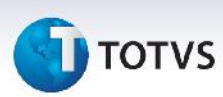

### **Informações Técnicas**

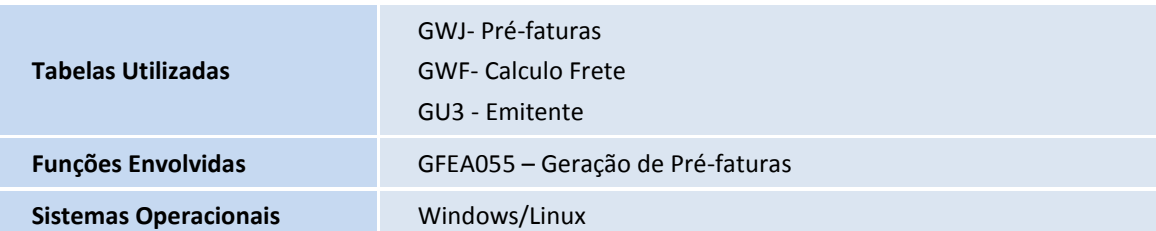